## **Sisukord**

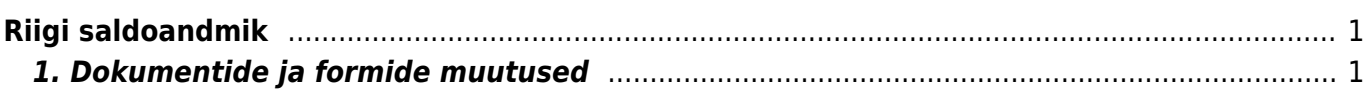

## <span id="page-2-0"></span>**Riigi saldoandmik**

Spetsifikatsioon kirjeldab riigi saldoandmiku funktsionaalsust Directo programmis.

## <span id="page-2-1"></span>**1. Dokumentide ja formide muutused**

\*Süsteemi seadistus Süsteemi seadistus "Riik" valikutega Ei, Jah. Selle peale panemine **tekitab kõik allolevad kirjeldatud lahtrid. (seadistus Spetsiaal sektsioonis)** Finantskonto kaart: **\* Riigi konto lahter \* Kande objektid lahter (see tekib kõigile, ei olene süsteemi seadistusest) \* Erikord lahter (objekti asetaja, saab valida ühe objekti)**

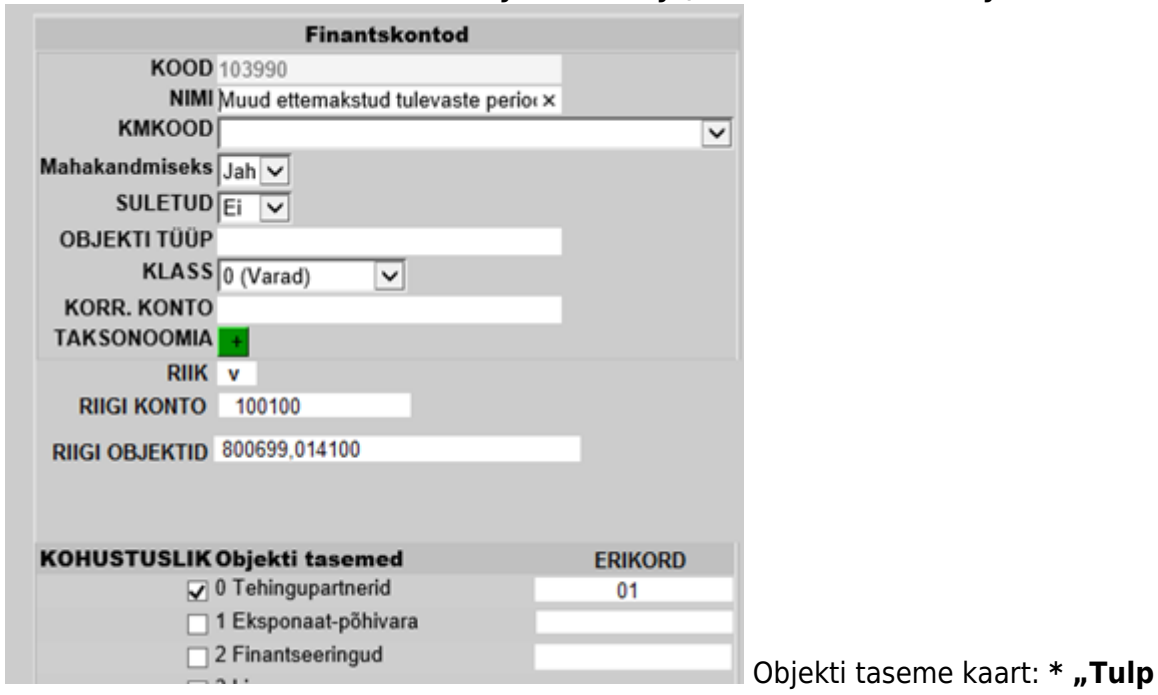

**saldoandmikus" lahter (ripmenüü valik ja seal on ainult kasutamata valikud 1-4)**

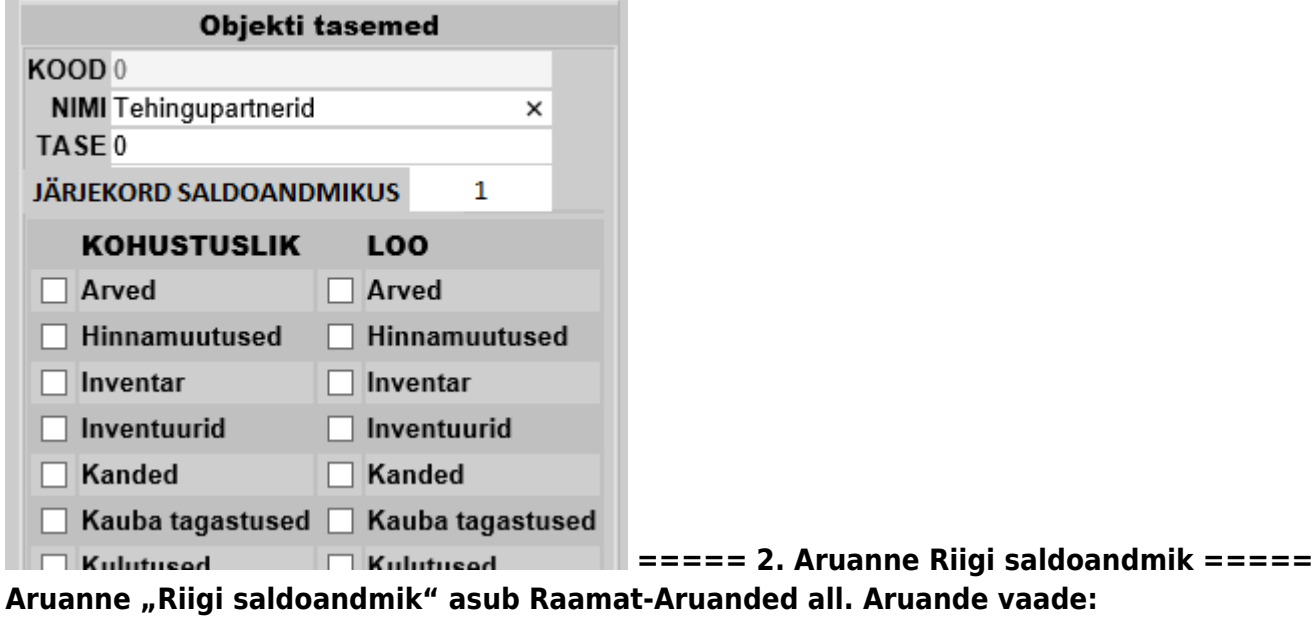

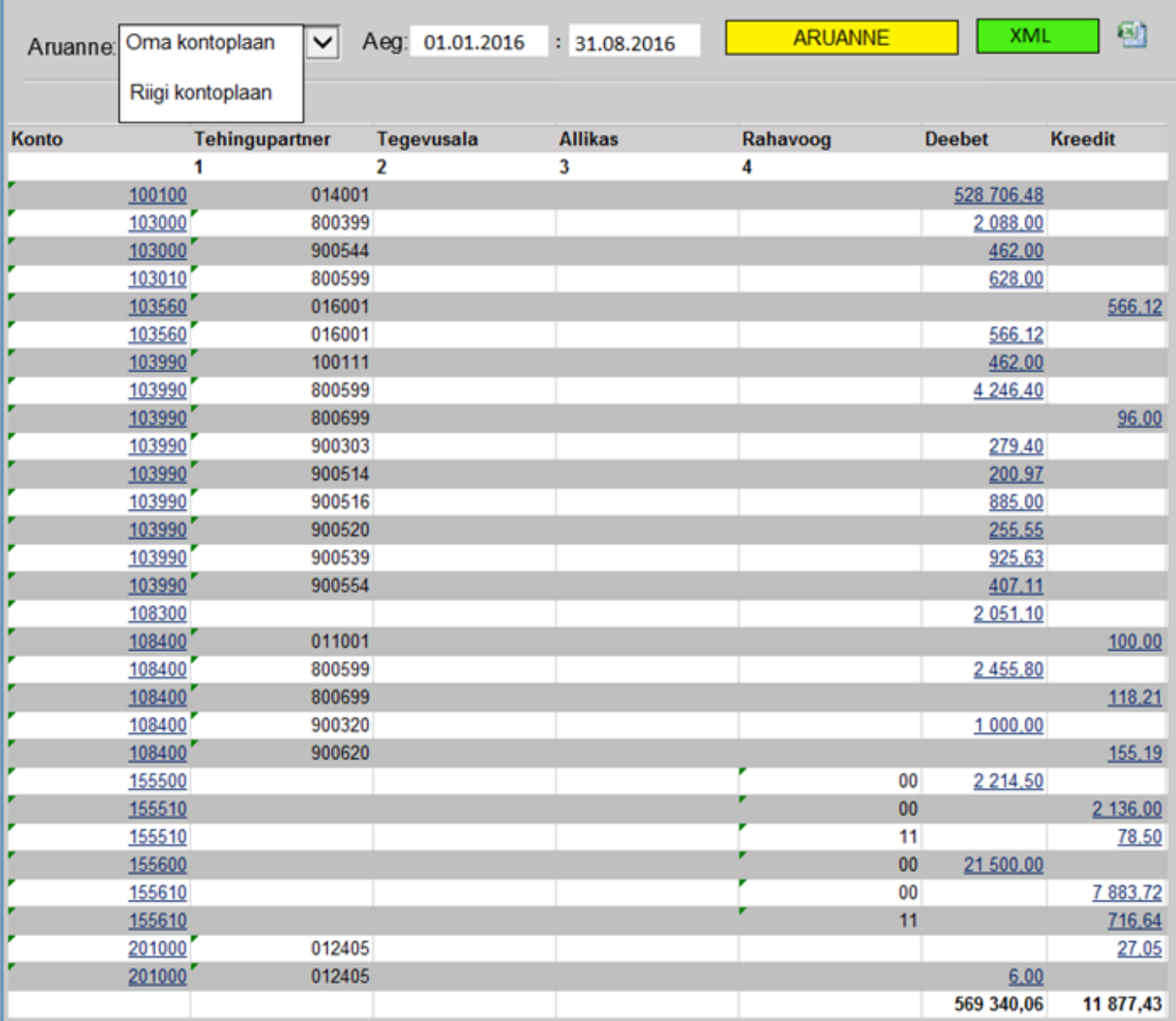

**===== 3. Toimimine ===== ==== Finantskontod ==== Finantskontol on oluline täita: Esilehel:** Kohustuslikud objekti tasemed**- objekt ilmub saldoandmiku ainult siis, kui tema küljes olev tase on konto kaardil kohustuslikuks märgitud ning objekti tasemel on täidetud lahter "Järjekord saldoandmikus".** Kande objektid**- siia märgitud objektid (komaga eraldatult), kirjutavad üle finantskannetel sama taseme olemasolevad objektid või lisatakse lihtsalt kandele juurde.** Erikord**- lahtrisse märgitakse objektikood. Täidetud lahter määrab erikorra- selle taseme, millele erikord märgitud on, objekt tuleb saldoandmiku ainult siis, kui finantskandel on ka erikorra objekt. Kui kandel on antud taseme objekt, aga erikorra objekti ei ole, siis tuleb saldoandmiku ilma objektita saldo.** Riigi konto**- lahter on kohustuslik, et antud kirje saldoandmiku aruandesse tekiks. Siia kirjutatakse riigi kontoplaani konto number. ==== Objekti tasemed ==== Objekti tasemel on oluline täita:** Järjekord saldoandmikus**- siia saab kirjutada numbri 1,2,3, või 4 (Numbrid tähendavad: 1=Tehingupartner, 2=Tegevusala, 3=Allikas, 4=Rahavoog). Lahtril on peal piirang, et kui mõnel teisel objekti tasemel on näiteks juba number 1 täidetud, siis ühelegi teisele tasemele seda märkida ei saa. Programm annab hoiatuse, kui kasutaja proovib seda teha.** Näiteks: "Number 1 on juba kasutusel objekti taseme 0 peal". ==== Aruanne "Riigi **saldoandmik" ==== Aruandel on kaks vaadet: \*** Oma kontoplaan**- sellesse arunde vaatesse tuleb Directo kontoplaaniga, kui kontodel on täidetud lahter "Riigi konto", pearaamatule sarnanev aruanne. Aruanne on jagatud objekti tasemeteks. Aruandesse tulevad ainult need tasemed, millel on täidetud lahter "Järjekord saldoandmikus". \*** Riigi kontoplaan**-**

aruande vaade summeerib "Riigi konto" lahtri alusel finantskontod. Muu on sama, mis **Oma kontoplaan vaates.** Aeg **lahtrisse tuleb märkida periood, mis seisuga aruannet näha soovitakse. Kui valitakse algus ajaks sama kuupäev, mis vahekande aeg, siis mõjub ka vahekanne.** XML nupu **alt saab allalaadimiseks faili. Saldod võetakse kontode lõppsaldo järgi. Kui tegemist on negatiivse numbriga on kreedit tulbas ja positiivne deebet tulbas.** Lisafunktsionaalsused **Oma kontoplaan vaates on: \* konto link, mille peale vajutades avaneb finantskonto kaart; \* konto saldo link, mille peale vajutades avaneb pearaamat konto objekti(de) filtriga. Riigi kontoplaan vaates: \* Konto link, mille peale vajutades avaneb siis finantskontode lehitseja kus on täidetud riigi konto \* Konto saldo link, mille peale vajutades avaneb pearaamat riigi kontodega ja objekti(de) filtriga** Pearaamatus riigi konto lahter.\*\*

Aruande lõpus on deebet ja kreedit summad kokku.

From: <https://wiki.directo.ee/> - **Directo Help**

Permanent link: **[https://wiki.directo.ee/et/fin\\_aru\\_saldoandmik?rev=1587645215](https://wiki.directo.ee/et/fin_aru_saldoandmik?rev=1587645215)**

Last update: **2020/04/23 15:33**